#### **CZ Údržba**

1. čištění komponentů monitoru - jelikož je mnoho částí monitoru složeno ze sofistikovaných integrovaných obvodů, je třeba chránit je před prachem pravidelným čištěním. K čištění používejte vysavač, měkké bavněné hadříky, čistou vodu, bavlněné tamponky atd.

2. hlavní čištění - prach z hlavních částí jako jsou monitor, tiskárna, reproduktory nebo povrch myši čistěte měkkým hadříkem nebo čisticími produkty k tomu určenými. Pokud chcete vyčistit klávesnici, vypojte ji od monitoru a poté jemně otřete klávesy vlhkým hadříkem. Klávesnici používejte až po jejím uschnutí.

# **Upozornění**

Nepokládejte monitor na jeho zadní část pokud je spuštěný. Zabraňte kontaktu s vodou. Nepoužívejte k čištění mokrý hadřík. Nevstřikujte vodu přímo na povrch obrazovky nebo dovnitř monitoru. LCD obrazovka vyžaduje speciální pozornost na její čištění. Neznečistěte olejem. Doporučujeme použít pouze suchý hadřík.

# **Balení obsahuje:**

1 x Tower monitor Scion 32, 1 x uživatelská příručka, 1 x instrukce pro instalaci

# **Záruční podmínky**

Záruční lhůta začíná plynout ode dne nákupu. V případě vady se obraťte na prodejce s vysvětlením závady, s dokladem o koupi a s celým příslušenstvím. V případě chybějících komponent, jako je návod, software nebo jiné části, se prosím obraťte na prodejce. Záruka ztrácí platnost v případě vykonaní změn produktu, mechanického poškození, použití na jiné účely, než je určený, oprav vykonaných třetí stranou a nedbalosti. V žádném případě nebude výrobce zodpovědný za jakoukoliv náhodnou nebo následnou škodu, včetně ztráty příjmu nebo jiných obchodních ztrát vzniklých při použití tohoto výrobku.

#### **SK Údržba**

1. čistenie komponentov monitora - pretože je mnoho častí monitora zložených zo sofistikovaných integrovaných obvodov, je potrebné chrániť ich pred prachom pravidelným čistením. Na čistenie používajte vysávač, mäkké bavlnené handričky, čistú vodu, bavlnené tampóny atď.

2. hlavné čistenie - prach z hlavných častí ako sú monitor, tlačiareň, reproduktory alebo povrch myši čistite mäkkou handričkou alebo čistiacimi produktami k tomu určenými. Ak chcete vyčistiť klávesnicu, vypojte ju od monitora a potom jemne otrite klávesy vlhkou handričkou. Klávesnicu používajte až po jej uschnutí.

# **Upozornenie**

Neklaďte monitor na jeho zadnú časť ak je spustený. Zabráňte kontaktu s vodou. Nepoužívajte na čistenie mokrú handričku. Nevstrekujte vodu priamo na povrch obrazovky alebo dovnútra monitora. LCD obrazovka vyžaduje špeciálnu pozornosť na jej čistenie. Neznečistite olejom. Odporúčame použiť iba suchú handričku. **Balení obsahuje:**

1 x Tower monitor Scion 32, 1 x užívateľská príručka, 1 x inštrukcie pre manipuláciu

## **Záručné podmienky**

Záručná doba začína plynúť odo dňa nákupu. V prípade vady sa obráťte na predajcu s vysvetlením závady, s dokladom o kúpe a s celým príslušenstvom. V prípade chýbajúcich komponentov, ako je návod, software alebo iné časti, sa prosím obráťte na predajcu. Záruka stráca platnosť v prípade zásahu do produktu, mechanického poškodenia, použitia na iné účely, ako je určený, opráv vykonaných treťou stranou a nedbalosti. V žiadnom prípade nebude výrobca zodpovedný za akúkoľvek náhodnú alebo následnú škodu, vrátane strety príjmu alebo iných obchodných strát vzniknutých pri použití tohto výrobku.

### **PL**

**Konserwacja**

1. Czyszczenie elementów monitora – ponieważ wiele części monitora składa się z zaawansowanych układów scalonych, konieczne jest, aby chronić je przed kurzem i regularnie czyścić. Używać odkurzacza do czyszczenia, miękkiej ściereczki z bawełny, czystej wody, gazików itp.

2. Czyszczenie główne – kurz z głównych części, takich jak monitor, drukarka, głośniki lub powierzchnia myszy czyścić miękką szmatką, lub środkami czyszczącymi przeznaczonymi do tego celu. Jeśli chcesz wyczyścić klawiaturę, odłączyć ją od monitora, a następnie delikatnie przetrzyj klawisze wilgotną ściereczką. Używać klawiatury, aż po wyschnieciu.

### **Ostrzeżenie**

Nie należy umieszczać monitora na tylnej części, jeśli jest uruchomiony. Unikać kontaktu z wodą. Nie należy czyścić wilgotną szmatką. Nie rozpylać wody bezpośrednio na powierzchni ekranu lub wewnątrz monitora. Ekran LCD wymaga szczególnej uwagi podczas czyszczenia. Nie wolno zanieczyścić go olejem. Zaleca się używać suchej szmatki.

### **Balení obsahuje:**

1 x Tower monitor Scion 32, 1 x instrukcja obsługi, 1 x instrukcje instalacji

### **Warunki gwarancji**

Okres gwarancji rozpoczyna się od daty zakupu. W przypadku wady, należy skontaktować się ze sprzedawcą z wyjaśnieniem usterek oraz dowodem zakupu i wszystkimi częściami, które były zawarte w opakowaniu. W przypadku brakujących elementów takich jak instrukcja, oprogramowanie lub innych części, prosimy o kontakt ze sprzedawcą. Gwarancja nie obejmuje uszkodzeń mechanicznych, stosowania w innych celach niż przeznaczone, napraw wykonanych przez osoby trzecie oraz wad wynikających z niewłaściwego użytkowania.

W żadnym przypadku producent nie będzie odpowiedzialny za jakiekolwiek szkody powstałe w wyniku użytkowania produktu.

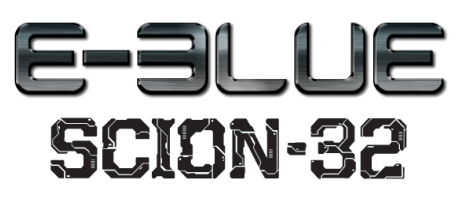

**CZ – E-Blue Tower Monitor Scion 32 - uživatelská příručk**a **SK – E-Blue Tower Monitor Scion 32 - užívateľská príručka PL – E-Blue Tower Monitor Scion 32 - instrukcja obsługi**

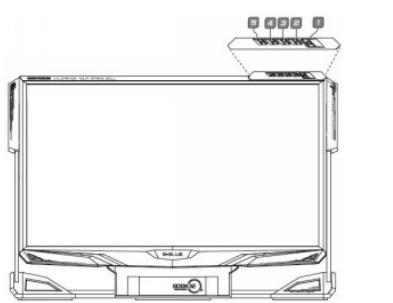

- Přední část monitoru 1. Tlačítko ON/OFF 2. Pravé tlačítko pro výběr 3. Levé tlačítko pro výběr 4. Menu 5. Zpět
- Predná časť monitora 1. Tlačidlo ON/OFF 2. Pravé tlačidlo pre výber 3. Ľavé tlačidlo pre výber
- 4. Menu
- 5. Späť
- Przednia część monitora 1. Przycisk ON/OFF 2. Prawy przycisk do wyboru 3. Lewy przycisk do wyboru 4. Menu 5. Z powrotem

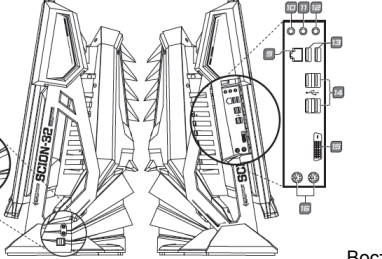

Boční část monitoru 6. Zvukový výstup 7. Vstup pro mikrofon 8. USB 9. Ethernet rozhraní 10,11,12. Zvukové vstupy a výstupy 13. USB 14. USB 15. DVI 16. PS2 Boczna część monitora Bočná časť monitora 6. zvukový výstup 7. Vstup pre mikrofón 8. USB 9. Ethernet rozhranie 10,11,12. Zvukové vstupy a výstupy 13. USB 14. USB 15. DVI 16. PS2 13. USB

6. Wyjście audio 7. Wejście mikrofonu 8. USB 9. Ethernet interfejs

10,11,12. Wejścia i wyjścia audio 14. USB 15. DVI 16. PS2

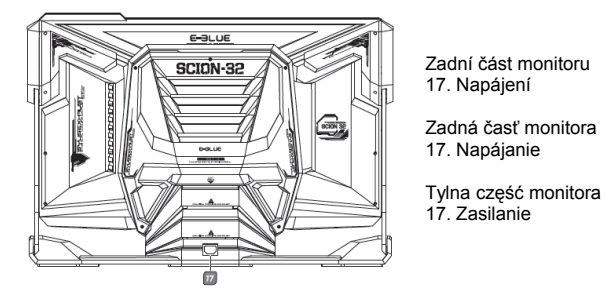

# **CZ - PŘIPOJENÍ TOWER MONITORU**

Na zadní straně monitoru naleznete u každého konektoru grafickou ikonu znázorňující typ rozhraní. Jestliže má Váš počítač barevně odlišené konektory, připojte příslušenství dle barvy rozhraní. 1. Napájení (1.1)

- připojte napájecí kabel monitoru do příslušného konektoru na zadní straně monitoru
- druhou část kabelu zapojte do elektrické zásuvky
- 2. Připojte kabel klávesnice do příslušného konektoru (1.2)
- 3. Připojte kabel myši do příslušeného konektoru (USB konektor) (1.2)
- 4. Připojení audio zařízení (1.3)

A. Mikrofon - jestliže chcete komunikovat přes monitor, připojte kabel mikrofonu do příslušného konektoru. B. Sluchátka - jestliže chcete poslouchat hudbu či jiné zvuky aniž byste rušili okolí, připojte kabel sluchátek do příslušného konektoru.

- 5. Připojení dalších zařízení (1.4)
- C. USB rozhraní slouží pro připojení zařízení s USB konektorem
- D. Ethernet rozhraní slouží pro připojení monitoru k síti Ethernet LAN

### **SK - PRIPOJENIE TOWER MONITORA**

Na zadnej strane monitora nájdete pri každom konektore grafickú ikonu znázorňujúcu typ rozhrania. Ak má Váš počítač farebne odlíšené konektory, pripojte príslušenstvo podľa farby rozhrania.

- 1. Napájanie (1.1)
- pripojte napájací kábel monitora do príslušného konektora na zadnej strane monitora - druhú časť kábla zapojte do elektrickej zásuvky

2. Pripojte kábel klávesnice do príslušného konektora (1.2)

- 3. Pripojte kábel myši do príslušeného konektora (USB konektor) (1.2)
- 4. Pripojenie audio zariadenia (1.3)
- A. Mikrofón ak chcete komunikovať cez monitor, pripojte kábel mikrofónu do príslušného konektora.
- B. Slúchadlá ak chcete počúvať hudbu či iné zvuky bez toho aby ste rušili okolie, pripojte kábel slúchadiel do príslušného konektora.

5. Pripojenie ďalších zariadení (1.4)

- C. USB rozhranie slúži pre pripojenie zariadení s USB konektorom
- D. Ethernet rozhranie slúži pre pripojenie monitora k sieti Ethernet LAN

## **PL - PODŁĄCZENIE TOWER MONITORA**

Na tylnej stronie monitora przy każdym złączu znajduje się ikona graficzna przedstawiająca typ interfejsu. Jeśli komputer jest wyposażony w złącza oznaczonymi kolorami, należy podłączyć akcesoria wg kolorów interfejsu. 1. Zasilanie (1.1)

- Podłączyć przewód zasilający monitora do odpowiedniego złącza z tyłu monitora
- Drugą część przewodu podłączyć do gniazdka elektrycznego
- 2. Podłączyć kabel klawiatury do odpowiedniego złącza (1.2)
- 3. Podłączyć kabel myszy do odpowiedniego złącza (złącze USB) (1.2)
- 4. Podłączyć urządzenie audio (1.3)

A. Mikrofon – jeśli chcesz komunikować za pośrednictwem monitora, podłącz kabel mikrofonu do odpowiedniego złacza.

B. Słuchawki – jeśli chcesz słuchać muzyki lub innych dźwięków bez przeszkadzania innym, podłącz kabel słuchawek do odpowiedniego złącza.

- 5. Podłączanie innych urządzeń (1.4)
- C. Interfejs USB umożliwia podłączenie urządzeń ze złączem USB
- D. Interfejs sieci Ethernet służy do podłączenia monitora do sieci Ethernet LAN

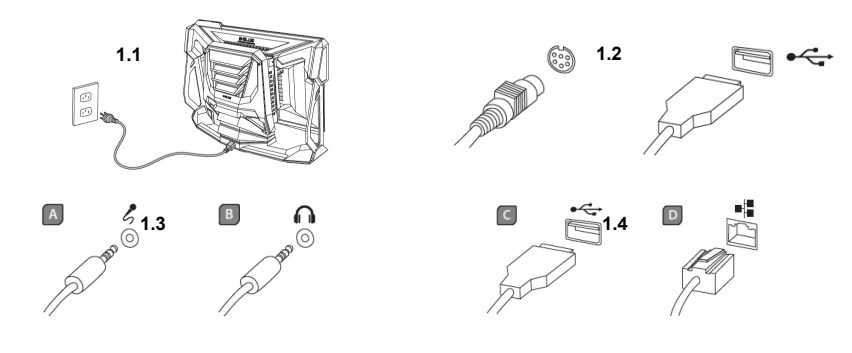

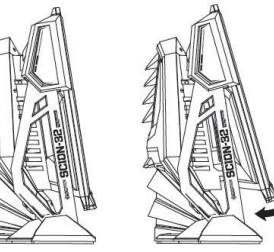

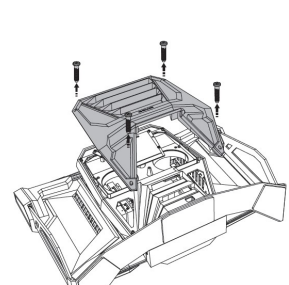

### Nastavitelný úhel displeje

Poznámka: Nerozebírejte držák, abyste se ujistili, zda monitor funguje správně.

#### Nastaviteľný uhol displeja

Poznámka: Nerozoberajte držiak, aby ste sa uistili, či monitor funguje

#### Regulowany kąt nachylenia ekranu

Uwaga: W celu zmiany kąta nachylenia nie jest konieczna ingerencja w mocowania uchwytu.

#### Jak otevřít zadní kryt

Před otevřením zadního krytu otočte monitor obrazovkou dolů a umístěte pod něj ručník nebo měkký hadřík, abyste se vyhnuli poškrábání obrazovky nebo jejímu zničení.

#### Ako otvoriť zadný kryt

Pred otvorením zadného krytu otočte monitor obrazovkou dole a umiestnite pod neho uterák alebo mäkkú handričku, aby ste sa vyhnuli poškriabaniu obrazovky alebo jej zničeniu.

#### Jak otworzyć obudowę tylną

Przed otwarciem tylnej obudowy obrócić monitor ekranem zwróconym w dół i umieścić pod nim ręcznik lub miękką ściereczkę, aby uniknąć zarysowania ekranu lub jego zniszczenia.

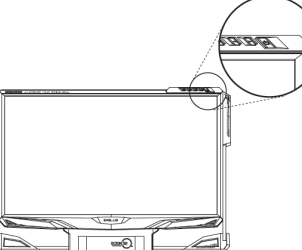

Stisknutím napájecího tlačítka na přední straně počítače spustíte počítač.

#### Ovládanie

Stlačením napájacieho tlačidla na prednej strane počítača spustíte počítač.

# Sterowanie

Naciskając przycisk zasilania z przodu komputera, komputer zostanie włączony.

# Bezpečnostní opatření pro manipulaci

Nepřevracejte monitor vzhůru nohama, hrozí poškození komponentů uvnitř. Nepokládejte monitor na LCD panel, hrozí jeho poškození. Monitor převážejte a uchovávejte vždy podstavou dole. Po každém převozu zkontrolujte, zda se neuvolnily komponenty uvnitř zadního krytu.

### Bezpečnostné opatrenia pre manipuláciu

Neprevracajte monitor hore nohami, hrozí poškodenie komponentov vo vnútri. Neklaďte monitor na LCD panel, hrozí jeho poškodenie. Monitor prevážajte a uchovávajte vždy podstavou dole. Po každom prevoze skontrolujte, či sa neuvoľnili komponenty vo vnútri zadného krytu.

#### Środki ostrożności podczas manipulowania

Nie odwracaj monitora do góry nogami, grozi uszkodzeniem komponentów wewnątrz obudowy. Nie kładź monitora ekranem LCD w dół, grozi uszkodzeniem matrycy LCD. Monitor transportować i przechowywać zawsze podstawą w dół. Po każdorazowym transporcie sprawdzić czy nie nastąpiło przemieszczenie komponentów wewnątrz obudowy.

správne.

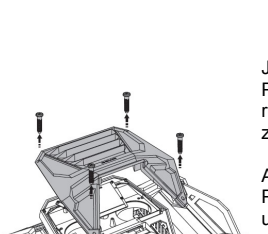

Ovládání